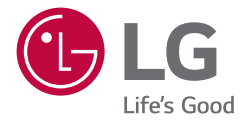

# INSTRUKCJA OBSŁUGI **Urządzenie digital signage firmy LG** *(MONITOR INFORMACYJNY)*

Przed rozpoczęciem korzystania z urządzenia należy uważnie przeczytać instrukcję obsługi. Po przeczytaniu warto ją zachować do dalszego wykorzystania.

*43UL3J-E 50UL3J-E 55UL3J-E 65UL3J-E*

*75UL3J-E*

# **SPIS TREŚCI**

*2*

### **[OSTRZEŻENIE! INSTRUKCJE](#page-2-0)  [DOTYCZĄCE](#page-2-0)  [BEZPIECZEŃSTWA](#page-2-0)** *.......................3*

# **[MONTAŻ I PRZYGOTOWANIE DO](#page-5-0)**

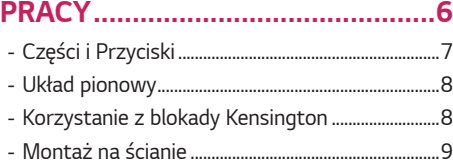

### **[PILOT ZDALNEGO](#page-10-0)  STEROWANIA***[.............................](#page-10-0) 11*

# **PODŁĄCZANIE** *[...........................](#page-12-0) 13*

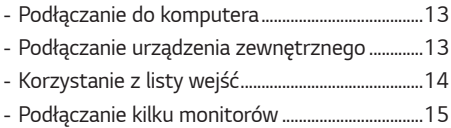

# **[ROZWIĄZYWANIE](#page-15-0)**

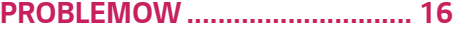

### **[DANE TECHNICZNE](#page-19-0)**

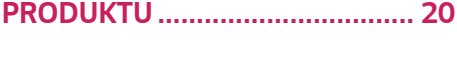

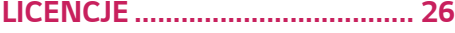

<span id="page-2-0"></span>**OSTRZEŻENIE** - Ten produkt jest zgodny z klasą A normy CISPR 32. W warunkach mieszkalnych produkt może powodować zakłócenia radiowe.

# **OSTRZEŻENIE! INSTRUKCJE DOTYCZĄCE BEZPIECZEŃSTWA**

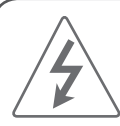

### **PRZESTROGA**

RYZYKO PORAŻENIA PRADEM NIE OTWIERAĆ

PRZESTROGA: ABY ZMNIEJSZYĆ RYZYKO PORAŻENIA PRĄDEM, NIE WOLNO ZDEJMOWAĆ OSŁONY (ANI TYLNEJ CZĘŚCI) URZĄDZENIA. WEWNĄTRZ NIE MA ELEMENTÓW, KTÓRE MOGŁYBY BYĆ NAPRAWIANE PRZEZ UŻYTKOWNIKA. CZYNNOŚCI SERWISOWE POWINNY BYĆ WYKONYWANE PRZEZ WYKWALIFIKOWANY PERSONEL.

Symbol stanowi ostrzeżenie dla użytkownika o występującym wewnątrz obudowy urządzenia niezaizolowanym "niebezpiecznym napięciu", które jest na tyle wysokie, że grozi porażeniem prądem *elektrycznym.*

Symbol informuje użytkownika o ważnych instrukcjach dotyczących obsługi i konserwacji (serwisowania) urządzenia zawartych w dołączonej dokumentacji.

OSTRZEŻENIE: ABY ZMNIEJSZYĆ RYZYKO POŻARU LUB PORAŻENIA PRADEM. NIE NALEŻY UMIESZCZAĆ TEGO URZĄDZENIA W MIEJSCU, GDZIE BĘDZIE NARAŻONE NA KONTAKT Z DESZCZEM LUB WILGOCIĄ.

- ABY ZAPOBIEC WYBUCHOWI POŻARU I JEGO ROZPRZESTRZENIANIU SIĘ, TRZYMAĆ ŚWIECZKI I INNE ŹRÓDŁA OTWARTEGO OGNIA Z DALA OD PRODUKTU.
- Nie wolno umieszczać monitora ani jego pilota zdalnego sterowania w następujących miejscach:
	- *-* Nie wolno umieszczać produktu w miejscu bezpośrednio nasłonecznionym.
	- *-* Miejsca o wysokiej wilgotności, np. łazienka.
	- *-* W pobliżu źródeł ciepła, takich jak piece lub inne urządzenia wytwarzające ciepło.
	- *-* W pobliżu blatów kuchennych lub nawilżaczy powietrza, gdzie urządzenie będzie narażone na działanie pary lub tłuszczów.
	- *-* Miejsca narażone na działanie deszczu lub wiatru.
	- *-* Produktu nie wolno umieszczać w miejscach, w których mogą kapać na niego płyny lub w których może zostać zachlapany. Nie wolno też umieszczać na lub nad nim (na przykład na znajdujących się nad nim półkach) przedmiotów wypełnionych płynem, takich jak wazony, kubki itp.
	- *-* W pobliżu łatwopalnych przedmiotów, takich jak benzyna lub świece ani wystawiać monitor na bezpośrednie działanie urządzeń klimatyzujących.
	- *-* Nie wolno instalować produktu w nadmiernie zakurzonych miejscach.

Nieprzestrzeganie tych zaleceń grozi pożarem, porażeniem prądem, zapłonem/wybuchem, awarią lub zniekształceniem produktu.

- **Wentylacja**
	- *-* Zainstalować monitor w miejscu, gdzie znajduje się odpowiednia wentylacja. Nie wolno instalować go w osłoniętych miejscach, takich jak regał na książki.
	- *-* Produktu nie należy umieszczać na dywanie czy poduszce.
	- *-* Gdy produkt jest podłączony do zasilania nie wolno zasłaniać go ani przykrywać tkaninami bądź innymi materiałami.
- Uważać, aby nie dotykać otworów wentylacyjnych. Podczas oglądania mediów na monitorze przez dłuższy czas otwory wentylacyjne mogą stać się gorące.
- Przewód zasilający należy zabezpieczyć przed fizycznymi przeciążeniami i uszkodzeniem mechanicznym (tj. skręceniem, zagięciem, zaciskaniem, przytrzaskiwaniem drzwiami i podeptaniem). Należy zwracać szczególną uwagę na wtyczki, gniazda ścienne oraz miejsce, w którym kabel łączy się z urządzeniem.
- Nie należy przemieszczać monitora, gdy przewód zasilający jest podłączony do zasilania.
- Nie wolno korzystać z produktu, jeśli kabel jest uszkodzony lub nieprawidłowo podłączony.
- Podczas odłączania kabla zasilającego chwycić i pociągnąć za wtyczkę. Nie wolno ciągnąć przewodu zasilania w celu wyłączenia monitora.
- Nie wolno podłączać zbyt wielu urządzeń do tego samego gniazda prądu zmiennego, gdyż może to skutkować pożarem lub porażeniem prądem *elektrycznym.*
- **Odłączanie urządzenia od głównego źródła zasilania** *-* Wtyczka kabla zasilającego pełni funkcję urządzenia odłączającego. Dlatego, w przypadku sytuacji awaryjnej, musi być łatwo dostępna.
- Nie wolno pozwalać dzieciom wspinać się lub kurczowo łapać monitora. W przeciwnym razie monitor może spaść lub przewrócić się i spowodować poważne obrażenia ciała.
- Należy upewnić się że przewód zasilający jest bezpieczne podłączony do monitora i gniazdka ściennego. W przeciwnym razie wtyczka i gniazdo mogą zostać uszkodzone, a w rzadkich przypadkach może powstać pożar.
- Nie umieszczać metalowych ani łatwopalnych przedmiotów wewnątrz produktu. Jeśli jakiś przedmiot przypadkiem znajdzie się wewnątrz produktu, odłączyć kabel zasilający i skontaktować się z działem obsługi *klienta.*
- Nie dotykać końcówki kabla, gdy jest on podłaczony. Może to spowodować śmiertelne porażenie prądem.
- Kabel zasilający należy prawidłowo podłączyć do uziemionego gniazda elektrycznego.
- **W opisanych poniżej sytuacjach należy natychmiast odłączyć produkt od zasilania i skontaktować się** 
	- **z lokalnym działem obsługi klienta.**
	- *-* Produkt jest uszkodzony.
	- *-* W przypadku, gdy woda lub inna ciecz dostanie się do produktu (np. zasilacza, przewodu zasilającego lub monitora).
	- *-* W przypadku wykrycia dymu lub innych zapachów wydostających się z monitora.
	- *-* Podczas burzy z piorunami lub w przypadku nieużytkowania przez dłuższy czas.

Nawet po wyłączeniu monitora pilotem zdalnego sterowania, źródło zasilania prądem jest wciąż podłączone do urządzenia, o ile nie zostanie odłączone.

- W pobliżu monitora nie wolno używać urządzeń elektrycznych o wysokim napięciu (np. elektronicznej łapki na owady). Może to spowodować nieprawidłowe działanie urządzenia.
- Nie wolno podejmować prób jakiejkolwiek modyfikacji niniejszego produktu bez otrzymania pisemnego upoważnienia od firmy LG Electronics. Takie działanie może spowodować pożar lub porażenie prądem. W celu przeprowadzenia serwisowania lub naprawy należy skontaktować się z działem obsługi klienta. Wprowadzanie modyfikacji bez upoważnienia może unieważnić prawo użytkownika do korzystania z produktu.
- Używać wyłącznie wyposażenia/akcesoriów zatwierdzonych przez firmę LG Electronics. Nieprzestrzeganie tych zaleceń grozi pożarem, porażeniem prądem, awarią lub uszkodzeniem produktu.
- Nie należy rozmontowywać zasilacza sieciowego ani przewodu zasilającego. Nieprzestrzeganie tego zalecenia może skutkować pożarem lub porażeniem prądem elektrycznym.
- Zachować ostrożność podczas korzystania z zasilacza, aby uniknąć upuszczenia i uderzeń. Uderzenie może skutkować uszkodzeniem zasilacza.
- Aby zmniejszyć ryzyko pożaru lub porażenia prądem, nie należy dotykać monitora mokrymi dłońmi. Jeśli bolce wtyczki kabla zasilającego są mokre lub pokryte kurzem, dokładnie je osuszyć lub wytrzeć z kurzu.

#### • **Baterie**

- *-* Akcesoria (baterie itp.) przechowywać w bezpiecznym miejscu, poza zasięgiem dzieci.
- *-* Nie doprowadzać do zwarcia baterii, nie demontować ich ani nie doprowadzać do ich przegrzania. Nie pozbywać się baterii poprzez wrzucenie ich do ognia. Baterii nie wolno wystawiać na działanie wysokiej temperatury.

#### • **Przenoszenie**

- *-* W przypadku przenoszenia produktu wyłączyć go, odłączyć go od zasilania i odłączyć od niego wszystkie kable. Przeniesienie dużych monitorów może wymagać udziału co najmniej 2 osób. Nie należy opierać się o przedni panel monitora ani wywierać na niego zbyt dużego nacisku. Nieprzestrzeganie tego zalecenia może skutkować uszkodzeniem produktu, wybuchem pożaru lub odniesieniem obrażeń.
- Materiały chroniące przed wilgocią oraz winylowe opakowania należy przechowywać w miejscu niedostępnym dla dzieci.
- Nie wolno poddawać produktu wstrząsom w wyniku uderzeń, zrzucać na niego przedmiotów ani upuszczać *niczego na ekran.*
- Nie wolno mocno naciskać na panel rekoma ani ostrymi przedmiotami, np. gwoździami, paznokciami, ołówkami czy długopisami, ani zarysowywać go. Powyższe działania mogą skutkować uszkodzeniem ekranu.

#### • **Czyszczenie**

*-* W celu przeprowadzenia czyszczenia odłączyć kabel zasilający i delikatnie przetrzeć miękką/ suchą ściereczką. Nie należy rozpylać wody ani innych cieczy bezpośrednio na monitor. Nie czyścić monitora przy użyciu środków chemicznych, w tym środka do mycia szyb, ani żadnych odświeżaczy powietrza, środków owadobójczych, smarujących, wosków (samochodowych, przemysłowych), środków ściernych, rozcieńczalników, benzenu, alkoholu i podobnych, ponieważ mogą one uszkodzić produkt i jego panel. Nieprzestrzeganie tego zalecenia może skutkować porażeniem prądem elektrycznym lub uszkodzeniem produktu.

### **A OSTRZEŻENIE**

Zignorowanie ostrzeżenia może spowodować wypadek, a w konsekwencji poważne obrażenia ciała lub śmierć.

### **OSTRZEŻENIE**

• Tylko do użytku wewnątrz pomieszczeń.

# <span id="page-5-0"></span>**MONTAŻ I PRZYGOTOWANIE DO PRACY**

### **PRZESTROGA**

- Aby zapewnić bezpieczeństwo i prawidłowe działanie produktu, należy zawsze korzystać z oryginalnych elementów.
- Szkody i obrażenia ciała spowodowane stosowaniem niezatwierdzonych części nie są objęte gwarancją.
- Należy użyć produktu o następującej grubości, aby uzyskać optymalne połączenie z kablem HDMI / urządzeniem USB.

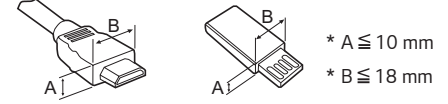

### **UWAGA**

- Zawartość opakowania z produktem może się różnić w zależności od modelu i regionu.
- W związku z unowocześnieniem funkcji dane techniczne produktu i treść instrukcji obsługi mogą ulec zmianie bez wcześniejszego powiadomienia.
- Oprogramowanie i instrukcja obsługi SuperSign
	- *-* Pobieranie ze strony internetowej firmy LG Electronics.
	- *-* Odwiedź stronę internetową LG Electronics (*<http://partner.lge.com>*) i pobierz najnowsze oprogramowanie dla swojego modelu.
- Gwarancja nie obejmuje uszkodzeń spowodowanych użytkowaniem produktu w miejscach o dużym stopniu zapylenia.
- Dotyczy EPEAT (model z EPEAT)

Części zamienne będą dostępne przez 5 lat od momentu zakończenia produkcji.

Części zamienne obejmują także pilota i kable.

Możliwe różnice w zależności od modelu. Więcej informacji można uzyskać na stronie internetowej: *https://lg.encompass.com.*

# <span id="page-6-0"></span>**Części i Przyciski**

Niektóre modele mogą wyglądać inaczej niż pokazano na ilustracji.

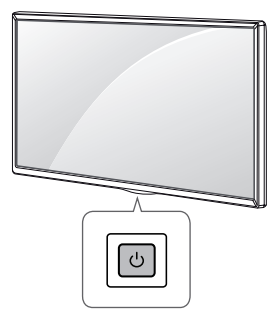

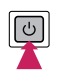

Włączenie zasilania (Naciśnij przycisk, gdy monitor jest wyłączony). Wyłączenie zasilania (Naciśnij przycisk, gdy monitor jest włączony). *7*

### <span id="page-7-0"></span>**Układ pionowy**

#### (43UL3J-E, 50UL3J-E, 55UL3J-E, 65UL3J-E, 75UL3J-E)

Aby zamontować urządzenie w trybie orientacji pionowej, należy je obrócić w lewą stronę o 90 stopni, patrząc z przodu urządzenia. (stojąc przodem do ekranu)

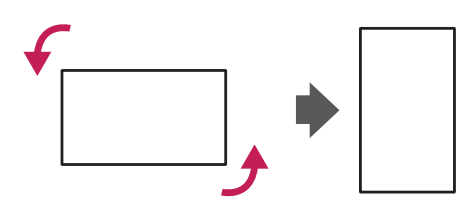

### **Korzystanie z blokady Kensington**

(W niektórych modelach funkcja jest niedostępna.)

Złącze blokady Kensington znajduje się z tyłu monitora. Więcej informacji na temat montażu zabezpieczenia i korzystania tego systemu można znaleźć w dołączonej do niego instrukcji obsługi albo na stronie *<http://www.kensington.com>.*

Za pomocą kabla blokady Kensington połącz monitor z powierzchnią, na której stoi.

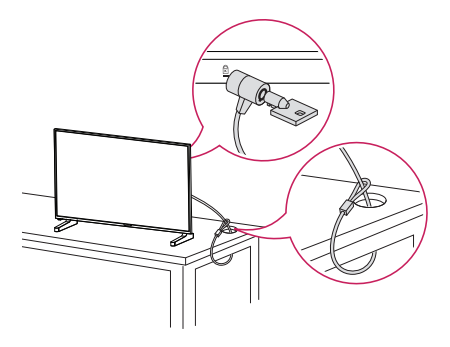

### **UWAGA**

- Blokada Kensington jest wyposażeniem dodatkowym. Dodatkowe akcesoria można nabyć w większości sklepów ze sprzętem RTV.
- Ilustracia pokazuje przykład instalacji. Jej wygląd może różnić się od zakupionego produktu.

### <span id="page-8-0"></span>**Montaż na ścianie**

Monitor należy zamontować w odległości co najmniej 100 mm od ściany oraz pozostawić po obu jego stronach wolną przestrzeń (około 100 mm), aby zapewnić właściwą wentylację. Szczegółowe instrukcje dotyczące montażu można uzyskać u sprzedawcy. Informacje na temat montażu uchwytu ściennego o regulowanym nachyleniu można znaleźć w dołączonej do niego instrukcji.

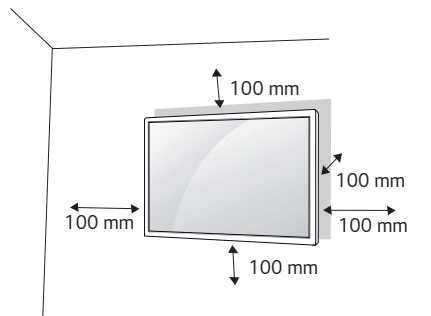

Aby zamontować monitor na ścianie, należy przykręcić uchwyt ścienny (część opcjonalna) do tyłu monitora. Uchwyt ścienny musi być prawidłowo przymocowany do monitora i do ściany.

- *1* Należy używać wyłącznie wkrętów i uchwytów ściennych zgodnych ze standardami VESA.
- *2* Użycie wkrętów dłuższych od standardowych może spowodować powstanie uszkodzeń wewnątrz monitora.
- *3* Wkręty, które nie spełniają wymagań standardu VESA, mogą uszkodzić urządzenie i spowodować upadek monitora. Firma LG Electronics nie odpowiada za jakiekolwiek wypadki związane z użyciem wkrętów niezgodnych ze standardem VESA.
- *4* Przy zakupie zestawu do montażu ściennego prosimy kierować się poniższymi wskazówkami dot. standardu VESA:
- 785 mm i więcej
	- \* Wkręty mocujące: Średnica 6,0 mm x Gwint 1,0 mm x Długość 12 mm

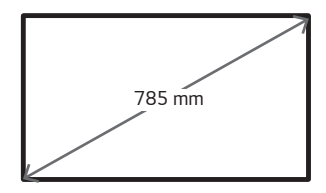

### **PRZESTROGA**

- Przed rozpoczęciem przenoszenia lub montażu monitora należy odłączyć przewód zasilający, aby uniknąć porażenia prądem.
- W przypadku montażu monitora na suficie lub pochylonej ścianie może on spaść, powodując obrażenia ciała u osób znajdujących się w pobliżu. Do montażu należy użyć uchwytu ściennego dopuszczonego przez firmę LG do użytku z danym modelem urządzenia. W razie potrzeby uzyskania pomocy w montażu należy skonsultować się z lokalnym sprzedawcą lub technikiem.
- Nie wolno zbyt mocno dokręcać wkrętów, ponieważ grozi to uszkodzeniem monitora i utratą gwarancji.
- Należy użyć wyłącznie uchwytów ściennych i wkrętów spełniających wymagania standardu VESA. Szkody i obrażenia ciała spowodowane niewłaściwym użytkowaniem lub zastosowaniem nieodpowiednich akcesoriów nie są objęte gwarancją.

### **UWAGA**

- W skład zestawu do montażu ściennego wchodzi instrukcja montażu i wszystkie niezbędne części.
- Uchwyt ścienny jest wyposażeniem dodatkowym. Dodatkowe akcesoria można nabyć u lokalnego sprzedawcy.
- Długość wkrętów może się różnić w zależności od modelu uchwytu ściennego. Należy użyć wkrętów o odpowiedniej długości.
- Więcej informacji można znaleźć w instrukcji dołączonej do zestawu do montażu ściennego.
- Urządzenie umożliwia montaż z ekranem pochylonym w dół pod kątem do 30 stopni. (przy temperaturze wynoszącej do 30 °C i wilgotności nie większej niż 50 %)

# <span id="page-10-0"></span>**PILOT ZDALNEGO STEROWANIA**

Opisy zamieszczone w tej instrukcji dotyczą przycisków na pilocie zdalnego sterowania. Zaleca się uważne przeczytanie instrukcji i użytkowanie monitora w poprawny sposób. W celu włożenia baterii należy otworzyć pokrywę komory baterii, włożyć baterie (1,5 V AAA) zgodnie z oznaczeniami  $\bigoplus$ i  $\bigcap$  na etykietach w komorze baterii, a następnie zamknąć pokrywę komory baterii. W celu wyjęcia baterii wykonaj czynności takie, jak przy ich wkładaniu, ale w odwrotnej kolejności. Elementy przedstawione na ilustracjach mogą różnić się od zakupionych akcesoriów.

### **PRZESTROGA**

- Nie wolno mieszać starych baterii z nowymi, ponieważ może to doprowadzić do uszkodzenia pilota.
- Pamiętaj, aby kierować pilota w stronę czujnika zdalnego sterowania w monitorze.
- Niektóre funkcje pilota zdalnego sterowania mogą nie być obsługiwane w niektórych modelach.
- Baterii wewnętrznej i zewnętrznej produktu nie wolno wystawiać na działanie wysokich temperatur, których źródłem mogą być m.in. padające bezpośrednio na urządzenie lub akcesoria promienie słoneczne i ogień.
- Wymiana baterii na baterię niewłaściwego typu grozi pożarem lub wybuchem.

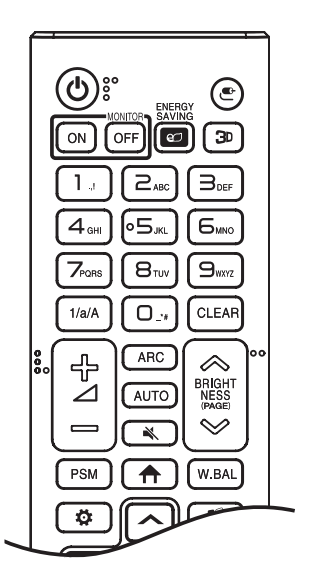

**(ZASILANIE)** Włączanie i wyłączanie monitora.

MONITOR ON Właczanie monitora.

**MONITOR OFF Wyłaczanie monitora.** 

ENERGY SAVING ez Dostosowanie jasności obrazu w celu zmniejszenia zużycia energii.

 **(WEJŚCIE)** Wybór trybu sygnału wejściowego.

3<sup>D</sup> Ta funkcia nie jest obsługiwana.

**Przyciski numeryczne i alfabetyczne** Wprowadzanie znaków numerycznych lub alfabetycznych, zależnie od ustawienia.

1/a/A Przełączanie między znakami numerycznymi i alfabetycznymi.

**CLEAR** Usuwanie wprowadzonych znaków numerycznych lub *alfabetycznych.*

 **(Przycisk regulacji głośności)** Regulacja głośności.

ARC Wybór trybu proporcii ekranu.

 Automatyczne regulowanie położenia obrazu i minimalizacja drgań obrazu (dostępne tylko dla sygnału RGB).

 **(WYCISZENIE)** Wyciszenie wszystkich dźwięków.

 $\otimes$ BRIGHTNESS  $\otimes$  Dostosowanie jasności obrazu.

PAGE Ta funkcja nie jest obsługiwana.

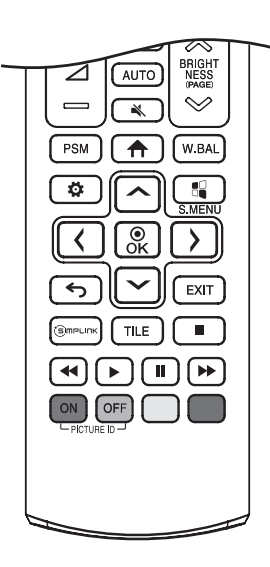

PSM Wybór funkcii Tryb obrazu.

 **(MENU GŁÓWNE)** Aktywacja aplikacji Launcher.

W.BAL Dostęp do menu Balans bieli.

 **(USTAWIENIA)** Przejście do głównego menu lub zapisywanie wprowadzonych ustawień i zamykanie menu.

**Ta S.MENU** Ta funkcja nie jest obsługiwana.

 **(Przyciski nawigacji)** Przewijanie pozycji menu i ustawień. Wybór menu i ustawień oraz zatwierdzanie wyboru.

 **(WSTECZ)** Cofnięcie się o jeden poziom w funkcjach opartych na funkcji interakcji.

EXIT Zamknięcie wszystkich zadań i aplikacji menu ekranowego.

 Umożliwia sterowanie przy użyciu pilota różnymi urządzeniami multimedialnymi i łatwe korzystanie z treści za pomocą menu SimpLink.

TILE Ta funkcja nie jest obsługiwana.

PICTURE ID ON/OFF Gdy numer Picture ID (Identyfikator obrazu) jest zgodny z numerem Set ID (Identyfikator urządzenia), można sterować dowolnym monitorem w formacie wielu obrazów.

**(Przyciski sterowania)** *Sterowanie odtwarzaniem*  plików multimedialnych.

# <span id="page-12-0"></span>**PODŁĄCZANIE**

Do monitora można podłączać różne urządzenia zewnętrzne. Zmiana źródła sygnału wejściowego i wybór podłączanego urządzenia zewnętrznego. Więcej informacji o podłączaniu urządzeń zewnętrznych można znaleźć w dołączonych do nich instrukcjach obsługi.

## **Podłączanie do komputera**

Zestaw nie zawiera niektórych przewodów. Ten monitor obsługuje funkcję Plug and Play\*.

\* Plug and Play: funkcja umożliwiająca komputerowi rozpoznanie urządzeń podłączonych przez użytkownika bez konfigurowania urządzenia lub ingerencji użytkownika podczas włączania zasilania.

### **Podłączanie urządzenia zewnętrznego**

Zestaw nie zawiera niektórych przewodów. Podłącz do monitora odbiornik sygnału HD, odtwarzacz DVD lub magnetowid, a następnie wybierz odpowiedni tryb sygnału wejściowego.

W celu uzyskania najwyższej jakości obrazu i dźwięku zalecane jest podłączenie urządzeń zewnętrznych do monitora za pomocą przewodów HDMI.

### <span id="page-13-0"></span> **UWAGA**

- W celu uzyskania jak najwyższej jakości obrazu zalecane jest podłączenie monitora przez złącze HDMI.
- Aby zachować zgodność z danymi technicznymi produktu, należy używać ekranowanych przewodów interfejsu z rdzeniem ferrytowym, takich jak przewód DVI-D/HDMI.
- W przypadku włączenia zimnego monitora ekran może drgać. To normalne zjawisko.
- Na ekranie może pojawić się kilka czerwonych, zielonych lub niebieskich kropek. To normalne zjawisko.
- Zalecamy korzystanie z przewodów High Speed HDMI®/™ o długości mniejszej niż 3 metry.
- Należy korzystać z certyfikowanego przewodu z logo HDMI. W przypadku używania niecertyfikowanego przewodu HDMI może wystąpić problem z wyświetlaniem obrazu lub błąd połączenia.
- Zalecane typy przewodu HDMI
	- *-* Przewód High Speed HDMI®/™
	- *-* Przewód High Speed HDMI®/™ z obsługą sieci Ethernet
- Jeśli nie słychać dźwieku w trybie HDMI, należy sprawdzić ustawienia komputera. Niektóre komputery wymagają ręcznego ustawienia wyjściowego sygnału audio na HDMI.
- Aby korzystać z trybu HDMI-PC, w menu PC/DTV należy wybrać tryb PC.
- Podczas korzystania z trybu HDMI-PC mogą występować problemy ze zgodnością.
- Przewód zasilający musi być odłączony.
- Konsolę do gier należy podłączyć do monitora za pomocą przewodu dołączonego do konsoli.

### **PRZESTROGA**

- Po podłączeniu wejściowego przewodu sygnałowego należy zamocować go, dokręcając wkręty w prawą stronę.
- Nie wolno przyciskać palca do ekranu przez dłuższy czas. Może to doprowadzić do tymczasowych zakłóceń pracy ekranu.
- W celu uniknięcia występowania zjawiska utrwalenia obrazu należy unikać wyświetlania na ekranie nieruchomych obrazów przez dłuższy czas. Jeżeli jest to możliwe, należy korzystać z wygaszacza ekranu.
- Urządzenie do komunikacji bezprzewodowej znajdujące się w pobliżu monitora może zakłócać obraz.

## **Korzystanie z listy wejść**

 **(MENU GŁÓWNE)**

• HDML1 $\rightarrow$ HDML2 $\rightarrow$ HDML3

### <span id="page-14-0"></span>**Podłączanie kilku monitorów**

Aby korzystać z wielu połączonych ze sobą monitorów, podłącz jeden koniec wejściowego przewodu sygnałowego do złącza OUT jednego monitora, a drugi koniec do złącza wejściowego *IN* innego monitora.

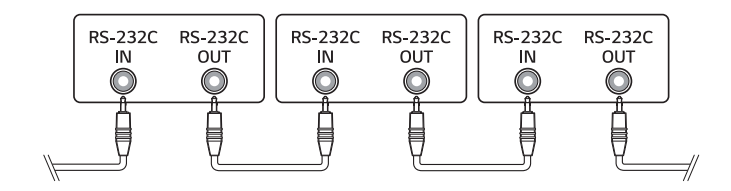

# <span id="page-15-0"></span>**ROZWIĄZYWANIE PROBLEMÓW**

- **Ů** Każdy model wymaga sprawdzenia innych kwestii.
- **Ů** Informacje o ustawieniach komputera można znaleźć w Pomocy systemu Windows.

#### **Problemy związane z użytkowaniem**

- Zasilanie nie włącza się.
	- *-* Sprawdź, czy przewód zasilający jest prawidłowo podłączony do gniazda sieciowego.
	- *-* Spróbuj włączyć zasilanie po odłączeniu zasilacza sieciowego i oczyszczeniu portu stykowego.
- Po podłaczeniu urządzenia pojawia się komunikat "Nieznany produkt".
	- *-* Sprawdź, czy na komputerze zainstalowano sterownik (karty graficznej).
	- *-* Sprawdź w instrukcji obsługi komputera (karta graficzna), czy obsługiwana jest funkcja Plug and Play.

#### **Problemy związane z wyświetlaniem (wideo)**

- Wyświetlany jest komunikat "Brak sygnału" lub "Nieprawidłowy format".
	- *-* Kabel sygnałowy nie jest podłączony do komputera i produktu lub status połączenia za pomocą kabla jest niestabilny. Sprawdź przewód sygnałowy.
	- *-* Wejdź do menu wprowadzania, aby sprawdzić sygnał wejściowy.
	- *-* Sygnał z karty graficznej komputera leży poza zakresem pionowej lub poziomej częstotliwości produktu. Wyreguluj zakres częstotliwości zgodnie z danymi technicznymi podanymi w tej instrukcji obsługi.
- Położenie ekranu jest nieprawidłowe.
	- *-* Sprawdź, czy produkt obsługuje rozdzielczość i częstotliwość karty graficznej. Jeżeli wartość częstotliwości nie mieści się w obsługiwanym zakresie, skonfiguruj zalecane ustawienie rozdzielczości w menu ustawień komputera.
	- Sygnał analogowy D-Sub naciśnij przycisk **AUTO** na pilocie zdalnego sterowania, aby automatycznie wybrać optymalny stan ekranu pasujący do bieżącego trybu. Jeżeli regulacja nie przynosi oczekiwanych rezultatów, dostosuj ustawienia wyświetlacza ręcznie w menu OSD.
- Wyświetlanie obrazu na ekranie jest nieprawidłowe.
	- *-* Podłącz przewód sygnałowy odpowiadający sygnałowi wejściowemu źródła.
- Obrazy na ekranie migoczą lub drgają.
	- *-* W przypadku włączenia zimnego monitora ekran może drgać. To normalne zjawisko.
	- *-* Sprawdź, czy bieżące ustawienia rozdzielczości i częstotliwości karty graficznej są obsługiwane przez monitor.
- W tle pojawiają się paski.
	- Sygnał analogowy D-Sub naciśnij przycisk **AUTO** na pilocie zdalnego sterowania, aby automatycznie wybrać optymalny stan ekranu pasujący do bieżącego trybu. Jeżeli regulacja nie przynosi oczekiwanych rezultatów, dostosuj ustawienia wyświetlacza ręcznie w menu OSD.
- Widoczne są poziome zniekształcenia lub znaki są rozmazane.
	- Sygnał analogowy D-Sub naciśnij przycisk **AUTO** na pilocie zdalnego sterowania, aby automatycznie wybrać optymalny stan ekranu pasujący do bieżącego trybu. Jeżeli regulacja nie przynosi oczekiwanych rezultatów, dostosuj ustawienia wyświetlacza ręcznie w menu OSD.

#### **Problemy związane z wyświetlaniem (kolor)**

- Obraz wyświetlany na ekranie charakteryzuje się niską głębią kolorów (16 kolorów).
	- *-* Skonfiguruj 24-bitową głębię kolorów (True Color) lub wyższą w menu ustawień komputera.
- Kolory na ekranie są niestabilne lub wyświetlany jest tylko jeden kolor.
	- *-* Sprawdź podłączenie przewodu sygnałowego. Możesz także ponownie włożyć do gniazda kartę graficzną komputera.
- Na ekranie pojawiają się czarne lub jasne punkty.
	- *-* Niektóre piksele (czerwone, zielone, niebieskie, czarne) są widoczne na ekranie ze względu na unikalne właściwości wyświetlacza. Nie świadczy to o wadzie produktu.
- Jasność ekranu wydaje się niska.
	- *-* Wyreguluj ponownie jasność i kontrast.
	- *-* Może być konieczna naprawa podświetlenia.

#### **Problemy związane z dźwiękiem**

- Nie jest odtwarzany dźwięk.
- *-* Sprawdź, czy przewód audio jest prawidłowo podłączony.
- *-* Wyreguluj poziom głośności produktu lub urządzenia zewnętrznego.
- *-* Sprawdź, czy zostały wybrane prawidłowe ustawienia dźwięku.
- Dźwięk jest nieefektowny.
	- *-* Wybierz odpowiednie ustawienia korektora.
- Dźwięk jest zbyt cichy.
- *-* Wyreguluj poziom głośności produktu lub urządzenia zewnętrznego.
- W przypadku tych modeli, które nie są wyposażone w głośniki wbudowane, wymagany jest osobny zakup głośników zewnętrznych.

#### **Inne problemy**

- Urządzenie jest nieoczekiwanie wyłączane.
	- *-* Sprawdź w ustawieniach, czy skonfigurowano automatyczne wyłączanie o danej godzinie.
	- *-* Zasilanie nie jest zapewniane prawidłowo. Sprawdź, czy kabel zasilający produktu jest poprawnie podłączony.
	- *-* Sprawdź ustawienia zasilania.

#### **Wyświetlanie pozostałości nieruchomego obrazu**

- Po wyłączeniu na ekranie pozostaje widmo poprzedniego obrazu.
	- *-* Długotrwałe pozostawianie nieruchomego ujęcia na ekranie może doprowadzić do uszkodzenia pikseli. Korzystaj z funkcji wygaszacza ekranu.
	- *-* Wyświetlanie ciemnego obrazu na ekranie po obrazie o wysokim kontraście (czarno-białym lub czarno-szarym) może spowodować powstawanie pozostałości obrazu. Jest to normalne w przypadku wyświetlaczy.
- Wyświetlanie statycznego obrazu na panelu LCD przez dłuższy czas może wywołać różnice napięć w elektrodach obsługujących warstwę ciekłokrystaliczną. Kiedy z upływem czasu różnice napięć w elektrodach zwiększają się, warstwa ciekłokrystaliczna dostosowuje się do jednego kierunku. W trakcie tego procesu widoczny pozostanie poprzednio wyświetlany obraz. Zjawisko to nazywa się pozostawaniem nieruchomego obrazu.
- Zjawisko pozostałości nieruchomego obrazu nie pojawia się w przypadku korzystania z nieustannie zmieniających się obrazów, ale może wystąpić w przypadku korzystania przez dłuższy czas z obrazu nieruchomego. Dlatego zaleca się postępowanie według poniższych instrukcji w celu zmniejszenia ryzyka wystąpienia zjawiska pozostałości nieruchomego obrazu w przypadku korzystania z takiego obrazu. Zaleca się zmianę ekranu co najmniej raz na 12 godzin. Częstsza zmiana gwarantuje lepsze efekty w zapobieganiu wystąpienia zjawiska pozostałości nieruchomego obrazu.
- Zalecane warunki eksploatacji
- *1* Zmiana koloru tła i znaków w tym samym odstępie czasowym.
- *-* Korzystanie z kolorów dodatkowych w trakcie zmiany kolorów pomaga zapobiegać wystąpieniu zjawiska pozostałości nieruchomego obrazu.

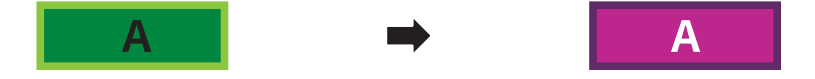

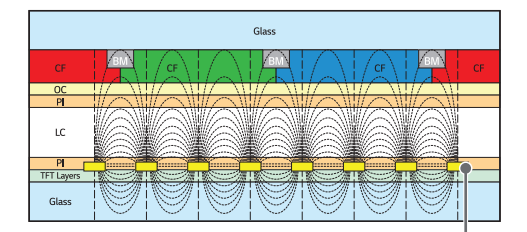

Warstwa pikseli ITO lub MoTi

- *2* Zmiana obrazu w tym samym odstępie czasowym.
- *-* Należy sprawdzić, czy znaki i obrazy znajdują się w tym samym miejscu przed zmianą obrazu i po niej.

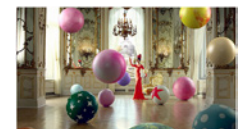

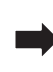

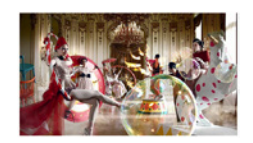

# <span id="page-19-0"></span>*DANE TECHNICZNE PRODUKTU*

W związku z unowocześnieniem funkcji dane techniczne produktu przedstawione poniżej mogą ulec zmianie bez wcześniejszego powiadomienia.

Symbol " $\sim$ " oznacza prąd zmienny, a symbol " $\overline{\phantom{a}}$ " oznacza prąd stały.

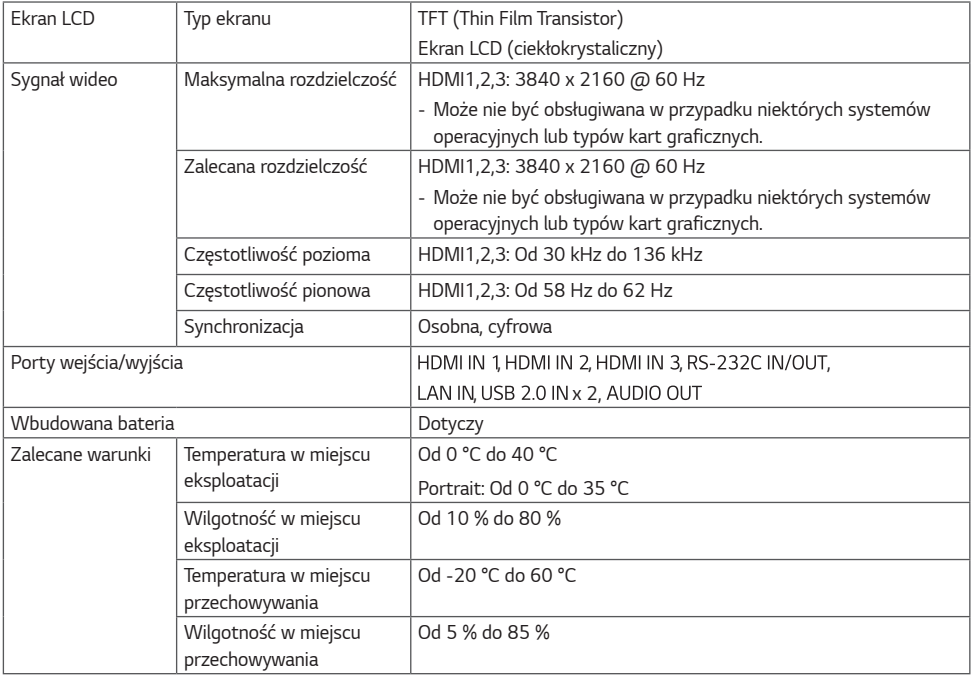

### **43UL3J-E**

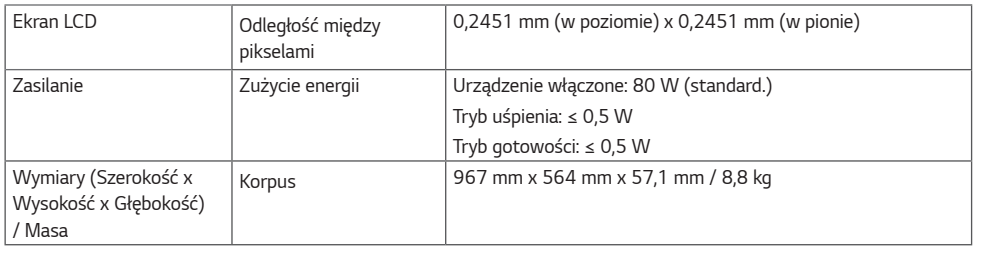

### **50UL3J-E**

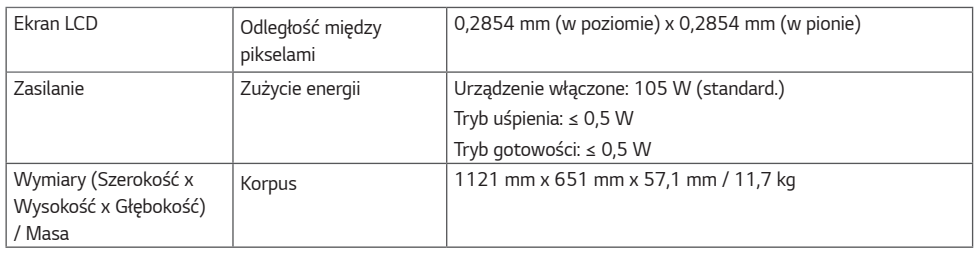

### **55UL3J-E**

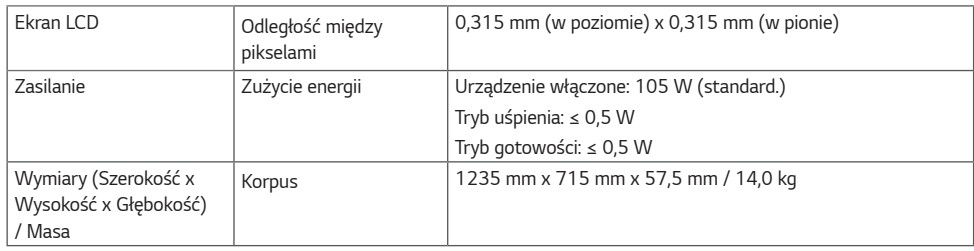

### **65UL3J-E**

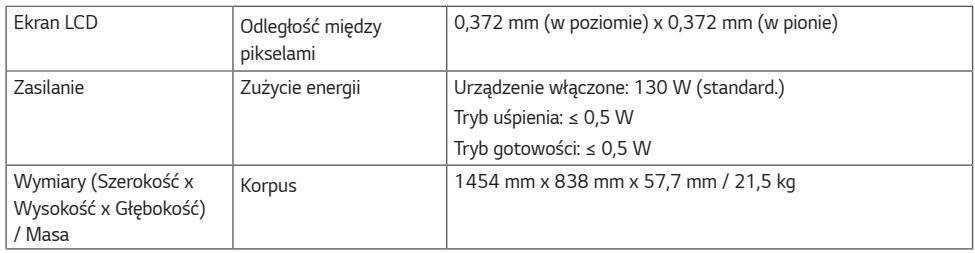

### **75UL3J-E**

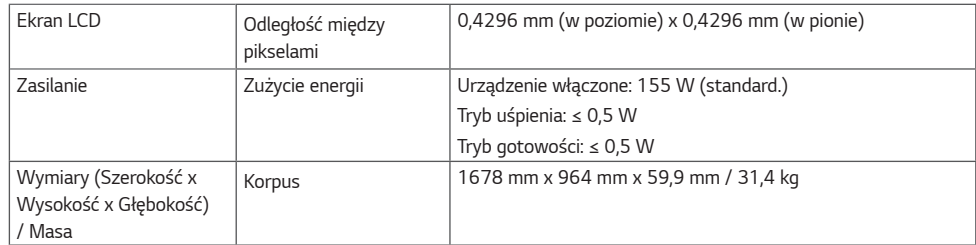

• Informacje o zasilaniu i poborze mocy umieszczono na etykiecie znajdującej się na produkcie.

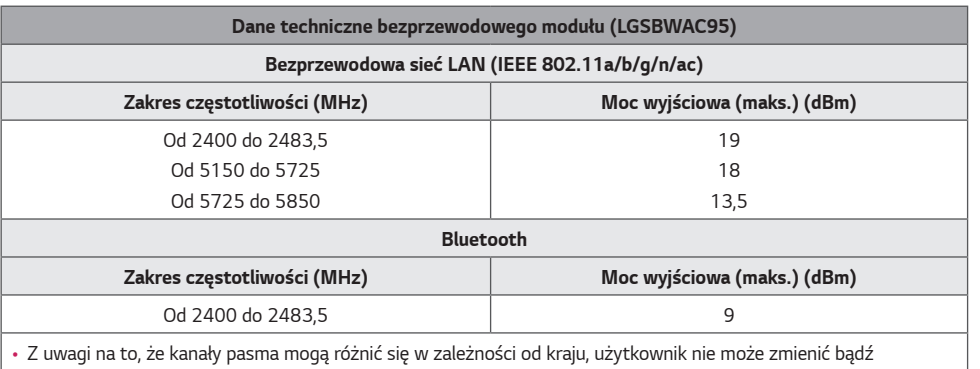

regulować częstotliwości pracy. Produkt został skonfigurowany zgodnie z tabelą częstotliwości dla danego regionu.

• Podczas montażu lub użytkowania urządzenia nie należy zbliżać się do niego na odległość mniejszą niż 20 cm.

### **Obsługa w trybach HDMI (PC)**

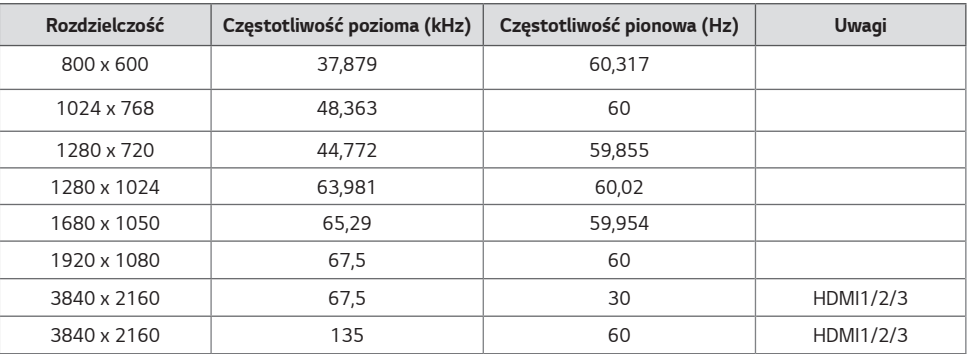

### **Obsługa w trybach HDMI (DTV)**

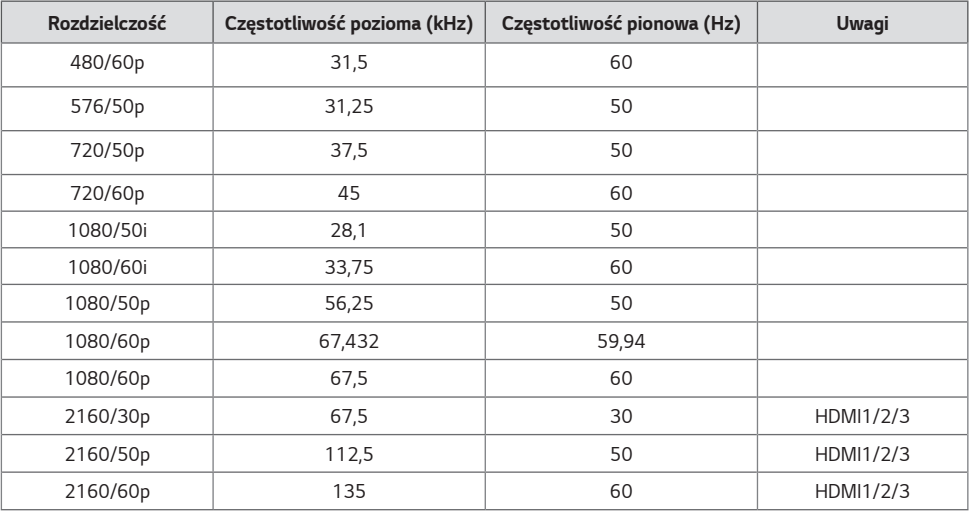

### **UWAGA**

- Częstotliwość pozioma: Interwał poziomy określa, przez jaki czas wyświetlana jest jedna pozioma linia. Dzieląc liczbę 1 przez interwał poziomy, można uzyskać liczbę poziomych linii wyświetlanych w ciągu sekundy, którą można przedstawić jako częstotliwość poziomą. Jednostką jest herc (kHz).
- Częstotliwość pionowa: Wyświetlacz produktu działa poprzez zmianę obrazu na ekranie kilkanaście razy na sekundę, podobnie jak w przypadku lamp fluorescencyjnych. Częstotliwość pionowa lub częstotliwość odświeżania określa, ile razy na sekundę jest wyświetlany nowy obraz. Jednostką jest herc (Hz).

# <span id="page-25-0"></span>**LICENCJE**

Dostępne licencje mogą się różnić w zależności od modelu. Więcej informacji na temat licencji można znaleźć na stronie *<www.lg.com>.*

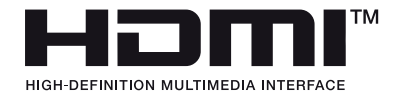

Terminy HDMI, HDMI High Definition Multimedia Interface oraz logo HDMI są znakami towarowymi lub zarejestrowanymi znakami towarowymi HDMI Licensing Administrator, Inc. w Stanach Zjednoczonych i innych krajach.

Wyprodukowano na licencji Dolby Laboratories. Dolby, Dolby Vision, Dolby Audio, Dolby Atmos i symbol z podwójnym D są znakami towarowymi firmy Dolby Laboratories.

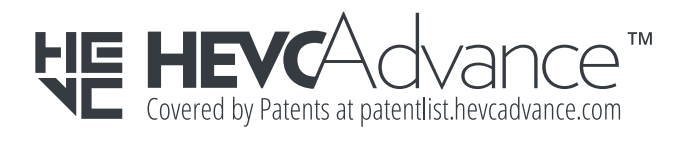

The Bluetooth® word mark and logos are registered trademarks owned by Bluetooth SIG, Inc. and any use of such marks by LG Electronics Inc. is under license. Other trademarks and trade names are those of their respective owners.

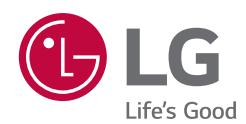

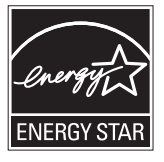

This product qualifies for ENERGY STAR®.

Changing the factory default configuration and settings or enabling certain optional features and functionalities may increase energy consumption beyond the limits required for ENERGY STAR® certification.

Refer to ENERGYSTAR.gov for more information on the ENERGY STAR® program.

Nazwa modelu i numer seryjny urządzenia są umieszczone z tyłu i na jednym z jego boków. Warto zapisać je poniżej na wypadek, gdyby należało oddać urządzenie do naprawy.

MODEL<sub>E</sub>

NUMER SERYJNY

Podczas włączania i wyłączania urządzenie może okresowo emitować dźwięki. To normalne zjawisko.